## Workshop:XP 天平的个人登陆权限定义

满足客户的要求:有些敏感参数的校准只能提供给授权的客户,个人登陆权限对于常规故障 检查非常有用。

# 操作练习的目的:

体验以用户为导向的仪器优势,8 个用户可以定义自己的用户名和密码。管理员可设置个人 独立登陆权限,以便溯源。并了解以下内容:

- 定义用户设置
- > 定义用户名/ ID 和密码/password
- > 定义管理员用户名和密码
- 定义管理员权限
- 定义个人登陆权限
- 查看历史修改记录

3.1 定制用户设置

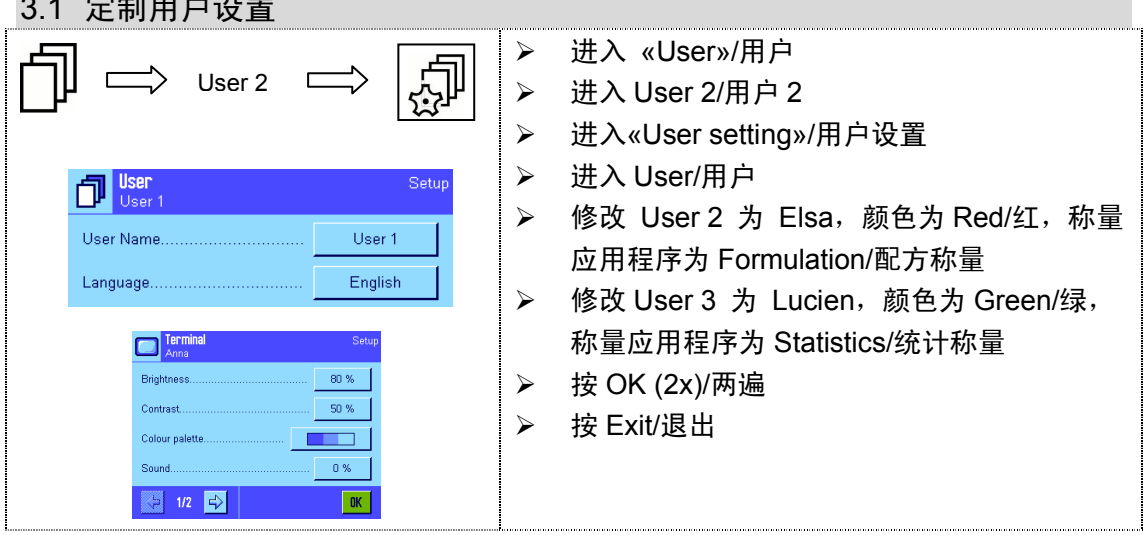

#### 3.2 定义用户名和密码 ID/Password

- 进入«User»/用户
- 进入 User 4/用户 4
- 进入 «User setting»/用户设置
- 进入 User/用户
- 定义 User 4 身份和密码(出厂设置)

#### 3.3 定义管理员用户名和密码

- 进入 «User setting»/用户设置
- 进入 System/系统
- 进入 Administrator/管理员
- 改管理员用户名 Z 为 A
- 改管理员密码 Z 为 A

注:出厂设置用户名与密码均为"Z"(for terminal SW >0.36),如果使用 SW 0.36 终端工作, 则出厂设置用户名和密码均为"01234567"(instead of Z)。

 $\bigwedge$ 

请牢记您的用户名及密码!否则您将无法打开管理员文件夹!

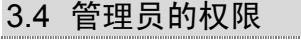

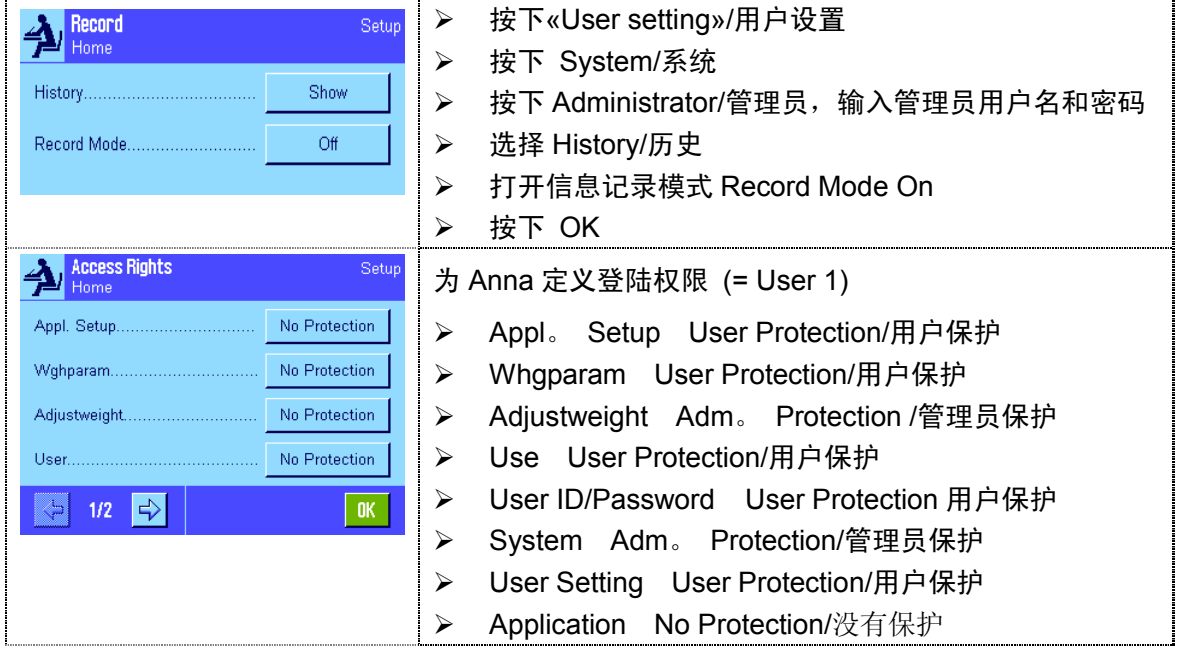

注:管理员用户名和密码可以代替任何用户用户名及密码。

- 3.5 个人登陆权限
	- ▶ Adjustweight 需要管理员密码 (in User 1)
	- > User ID/Password 需要变为 Anna 的用户名和密码
	- > Application 自由登陆到 Anna 的应用
	- > Appl. Setup 需要密码修改 Anna 的应用设置

注:管理员有所有的权力可以登陆每一个受保护的天平的部分。

### 3.6 历史修改纪录

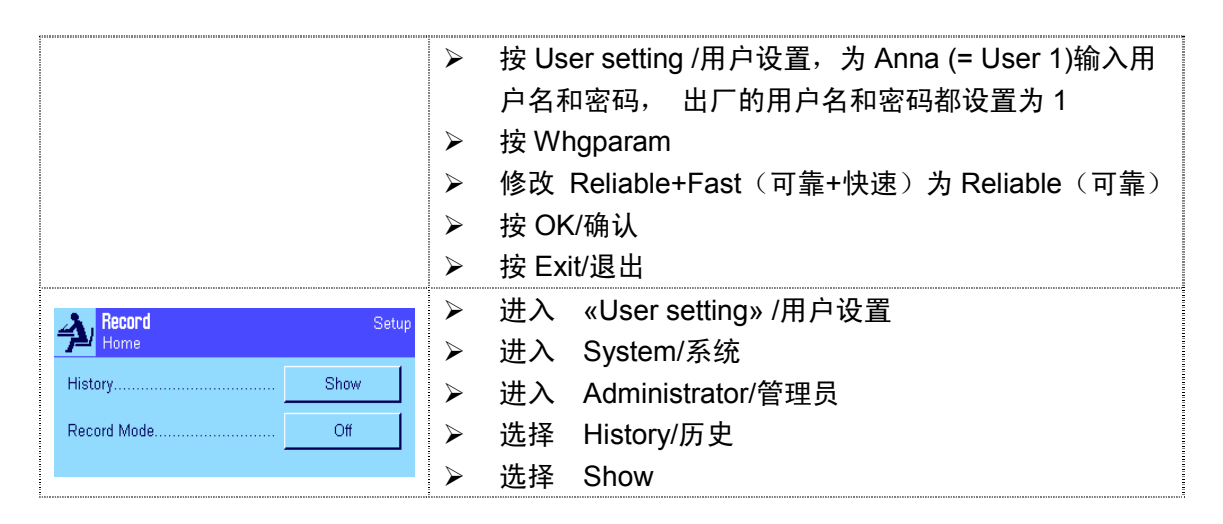